# **A U D I O D E C K 2 . 0**

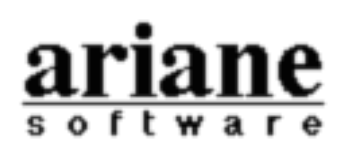

c/o David Lebel 2350 Édouard-Montpetit #14221 Montréal, Québec Canada, H3T 1J4

## **What is it?**

Audiodeck is an audio CD remote player for Apple CD-ROM drives. Audiodeck also works with non-Apple drives which are 100% compatible with Apple's drivers. System 7 and Color QuickDraw are required for Audiodeck to run.

# **Why should you use it?**

This is a good question since a very nice looking AppleCD Audio Player is included with CD-ROM Setup 5.0 and later, possibly already installed on your Macintosh. On the surface, Audiodeck 2.0 may bear a passing resemblance to AAP with its 3-D buttons and sleek overall design. However, a great deal of subtle and not-so-subtle features are exclusive to Audiodeck:

- can automatically play inserted CD's,
- can force internal CD input and enable playthrough,
- plays adjacent tracks in shuffle and program mode without skipping a beat,
- disable or enable individual tracks in shuffle mode,
- uses the existing disc and track titles of *CD Remote Programs*,
- but also extends the disc information database with new categories,
- and individual, custom disc settings (i.e. volume),
- gratuitous Balloon Help for just about everything; plus much, much more.

## **How much does it cost?**

Audiodeck is distributed under the "CD-ware" concept, where individual users can pay with an audio CD instead of the standard nominal shareware fee. If you prefer to send money instead, please draw out a money order (US or Canadian currency only) with the name and address below for an amount you feel appropriate (no checks, please). Otherwise, contribute a CD to keep me awake in future late night debugging sessions. Fill out the enclosed registration form and send it along with either type of payment to:

David Lebel 2350 Édouard-Montpetit #14221 Montréal, Québec, Canada, H3T 1J4

A file named "David's CD List" should have came along with the Audiodeck archive. This should 1) give you an idea of my tastes and 2) prevent you from sending a duplicate of my collection. Internet users are welcome to send me e-mail with questions and comments, or download the very latest list from:

ftp://ftp.IRO.UMontreal.CA/pub/mac/lebel/

The complete Audiodeck archive may be freely distributed for all non-profit purposes. If you are interested in the commercial possibilities of Audiodeck, contact me at the ground address above for licensing details, or e-mail:

lebel@IRO.UMontreal.CA

# **Running Audiodeck**

Audiodeck is compatible with all Apple CD-ROM drives, including the PowerCD. It also works with any third-party mechanisms that comply with Apple's drivers, as installed by Macintosh CD-ROM Setup.

As a reminder, do not delete or remove either *Foreign File Access* or*Audio CD Access* from the *Extensions* folder, or the Finder will ask you to format an audio CD as a non-recognized disk (which can also occur if you load Access PC or DOS Mounter in the wrong order with the Apple CD-ROM extension). Generally, CD problems at the Finder level is best handled with a re-install of the latest CD-ROM Setup (version 5.0.1 at the time of writing). Audiodeck-specific problems, should any ever appear, are probably caused by a corrupt *Audiodeck Prefs* file. Try deleting this file and have Audiodeck re-create a fresh copy on the next launch before you panic.

Since you are reading this, the archive arrived intact and successfully extracted its components. You probably have already tried the Audiodeck application and greeted a main window similar to below:

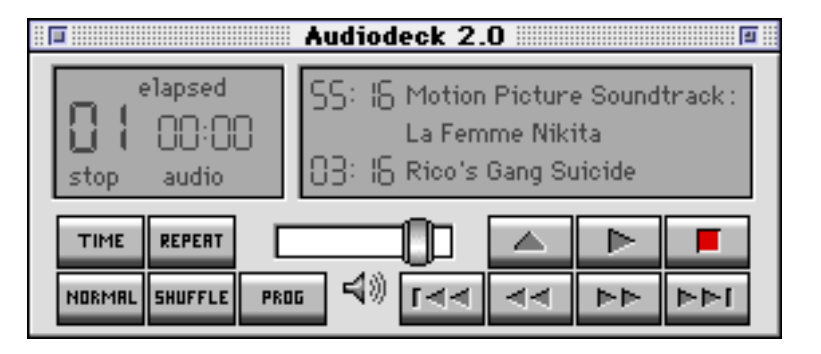

There are several items or item groups of interest in this simple display, clockwise from the top-left corner: the Main LCD panel, the Disc Information LCD, the basic playback control buttons, the volume slider with speaker icon, and the mode control buttons.

#### **Main LCD**

The main panel is designed to show the user essential playback information at a quick glance, including:

- play mode (normal, shuffle, program),
- track number in play,
- current track time, and
- time display mode (elapsed, remaining, total elapsed, total remaining),
- disc state (no disc, play, pause, stop),
- disc type (audio, data, mixed), and
- repeat mode (none, repeat all, repeat one, eject when done).

The figure below demonstrates the position and value of all displayed information.

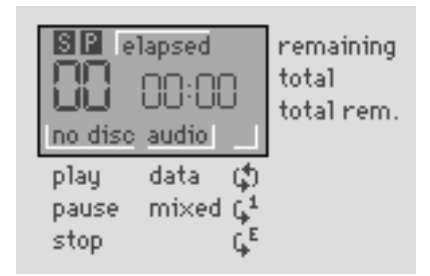

#### **Disc Information LCD**

The left side of this panel displays the length of the current track as well as the entire disc or play list (play lists are discussed in full in the next section). The rest of the panel shows the artist name, disc name, and track name as entered by the user in the play list. Clicking anywhere inside this LCD will display the play list in the Jump Track popup menu. The track in play is listed with a check mark; select any track to jump and start playing it from the beginning.

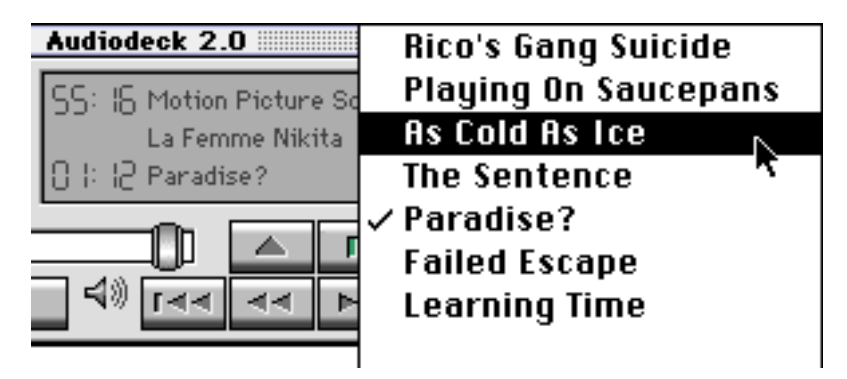

L

Γ

I

I

Γ

[

L

E

# **Playback Control**

Instead of describing the (painfully) obvious playback control buttons in words, here is a breakdown of their functions and keyboard alternatives in a nice table:

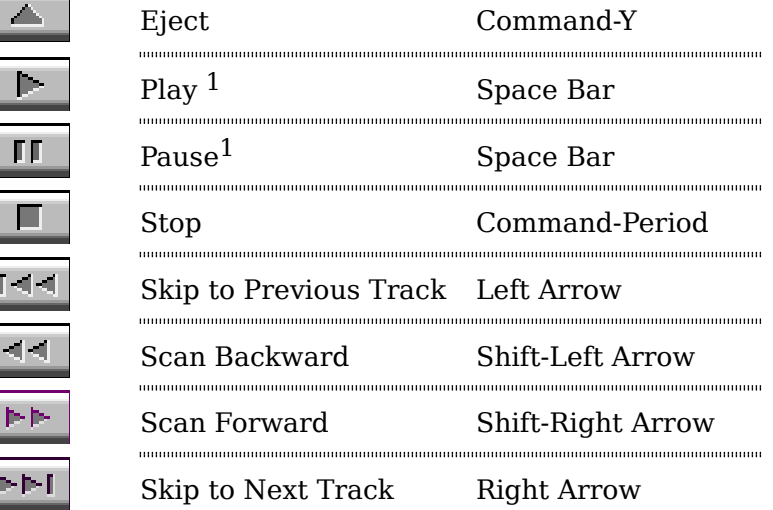

1 Note that the Play and Pause functions are combined into one single button. When pressed, this button will toggle between its two states (and icons) to reflect its action the next time you press it. Thus, when the disc is in play, the Pause icon is active. Conversely, when the disc is paused or stopped, the Play icon becomes active.

# **Volume Slider**

The playback volume is updated dynamically as you drag this slider from its minimum (left) to maximum (right), with the speaker icon providing helpful visual feedback. Each compact disc remembers its own playback volume. Four keyboard alternatives are provided for the power-CD-user in all of us:

Option-Left Arrow : lower the volume Option-Right Arrow: raise the volume Control-Option-Left Arrow: minimize volume (mute) Control-Option-Right Arrow: maximize volume

*Before the various Mode Control buttons are discussed, it would be helpful to introduce our next section, the simple concept of a play list.*

# **The Extended Audiodeck Main Window**

The play list dictates which songs Audiodeck will play, and in which order. Click the zoom box in Audiodeck's title bar to expand or collapse the play list from the main window. As a shortcut, hold down the Option key as you click to maximize the expanded view: displaying all available tracks or as much as your monitor will allow. The length of the play list can be further lengthened or shortened to show more or less track titles via the drag box the at the lower right corner. The screenshot below shows a purposely shortened play list.

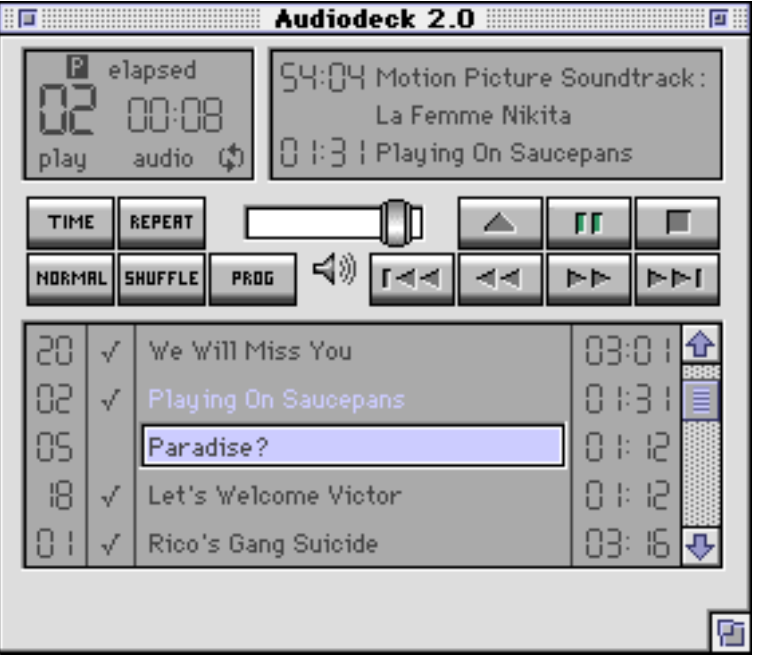

Among other things, this screenshot also illustrates the track title "Paradise?" being edited by the user. This can be done by first selecting the track you wish to name or rename, and then pressing Return, akin to System 7's Finder. To rapidly title an entire CD, press the Tab key to go to the next track and edit mode in one step. Shift-Tab can be used to reverse the cycle and edit the previous track; repeat as necessary.

### **Mode Control, Revisited**

With the concept of play lists in mind, the various functions of the mode control buttons can be defined as below:

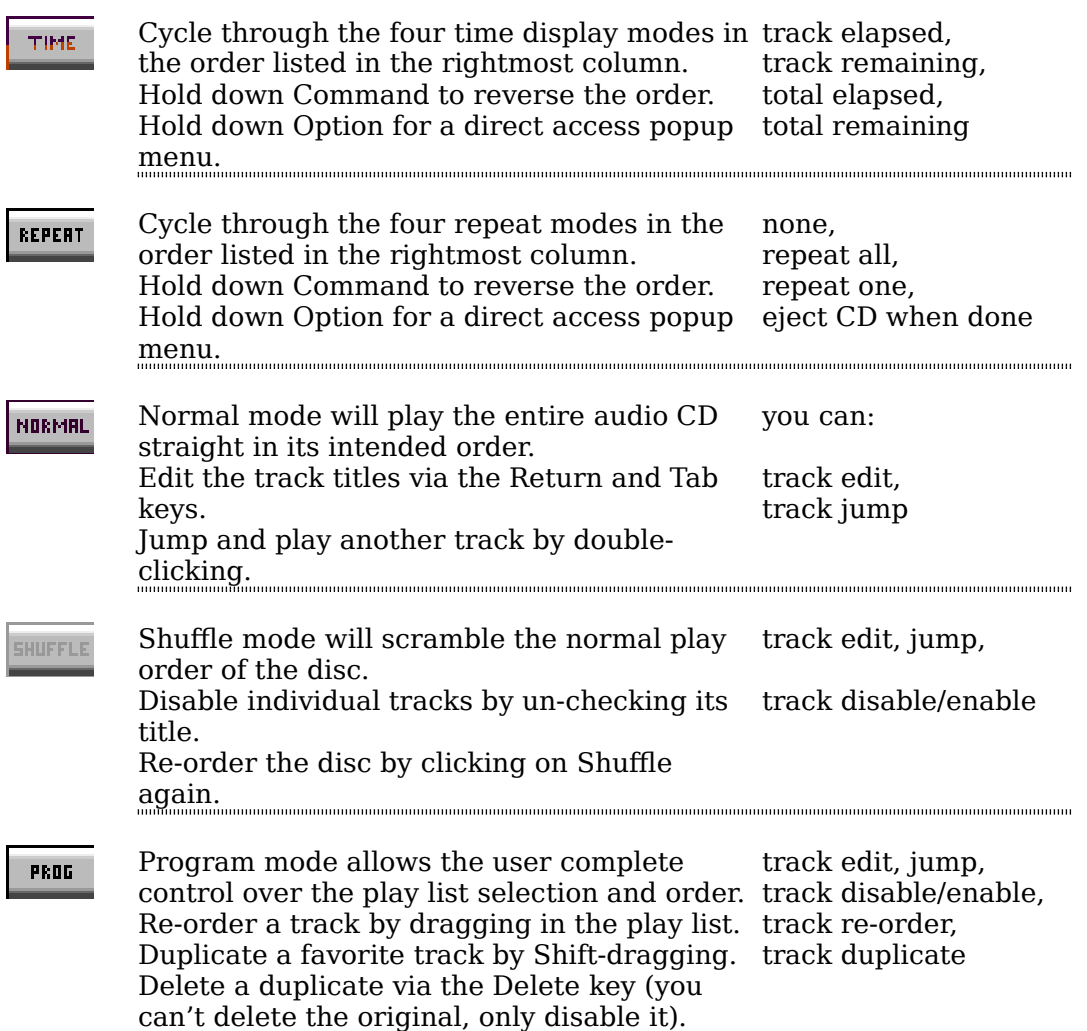

Note that you can edit a track name or jump tracks in all three play modes, but the normal mode prevents you from modifying the play list in any way. The extra column of check marks in the play list is a tell-tale sign of the modification capabilities of the shuffle and program mode.

Something you may not notice: in all three modes, Audiodeck checks for numerically adjacent tracks and plays them without skipping. As far as I know, all other remote programs cut corners and limit continuity to the normal mode.

#### **ADDITIONAL FEATURES**

You can access additional features of Audiodeck mainly through its File and Options menu, which the rest of this section describes in detail. Some of the menu items will duplicate the functionality of equivalent buttons in the main window, but they provide helpful keyboard alternatives nonetheless. In all cases, check over the entire menu selection of Audiodeck for keyboard shortcuts for frequent commands. Optionally, use Balloon Help for detailed information on each menu item.

# **Under the File Menu**

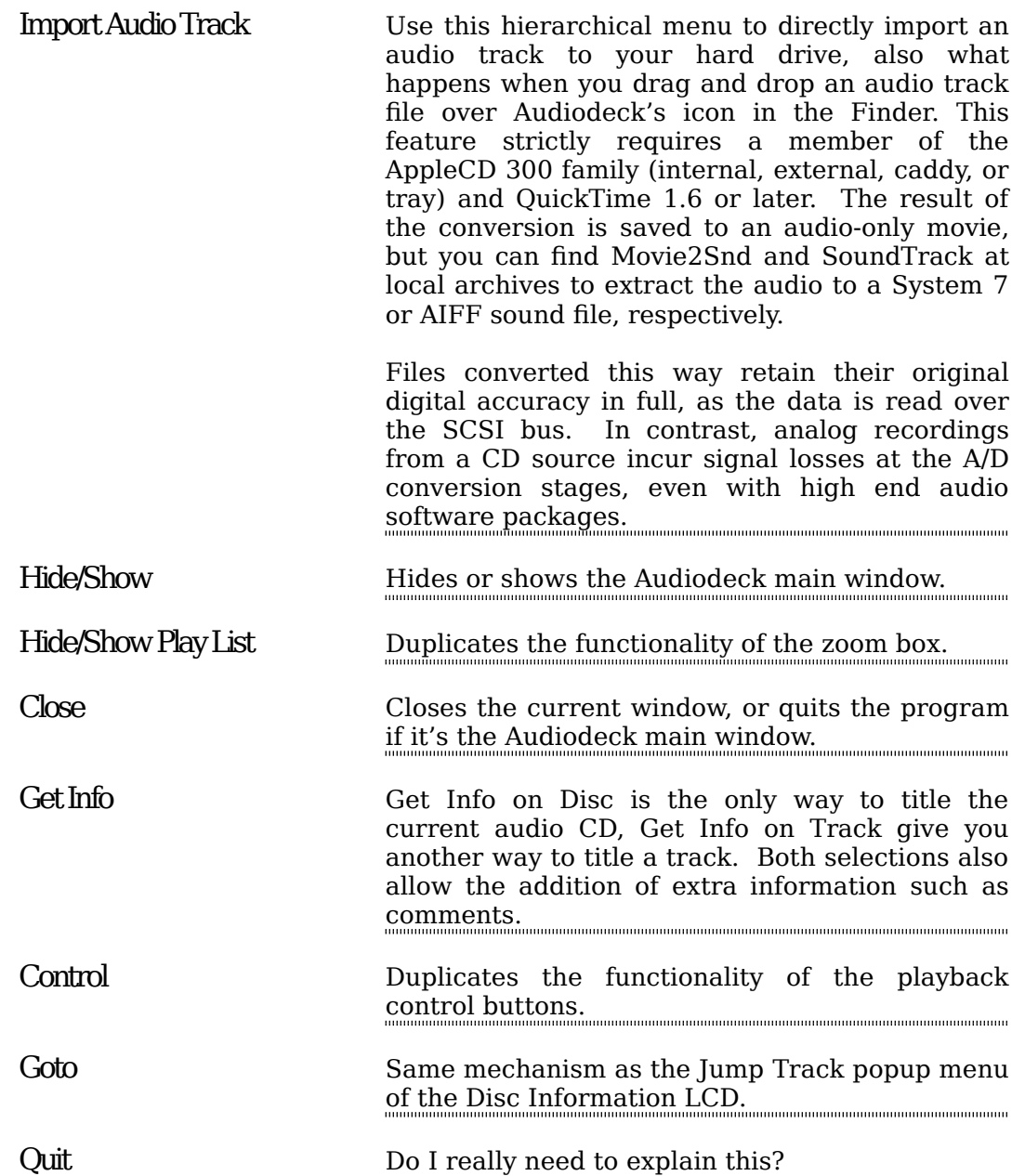

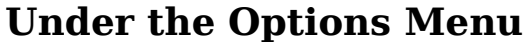

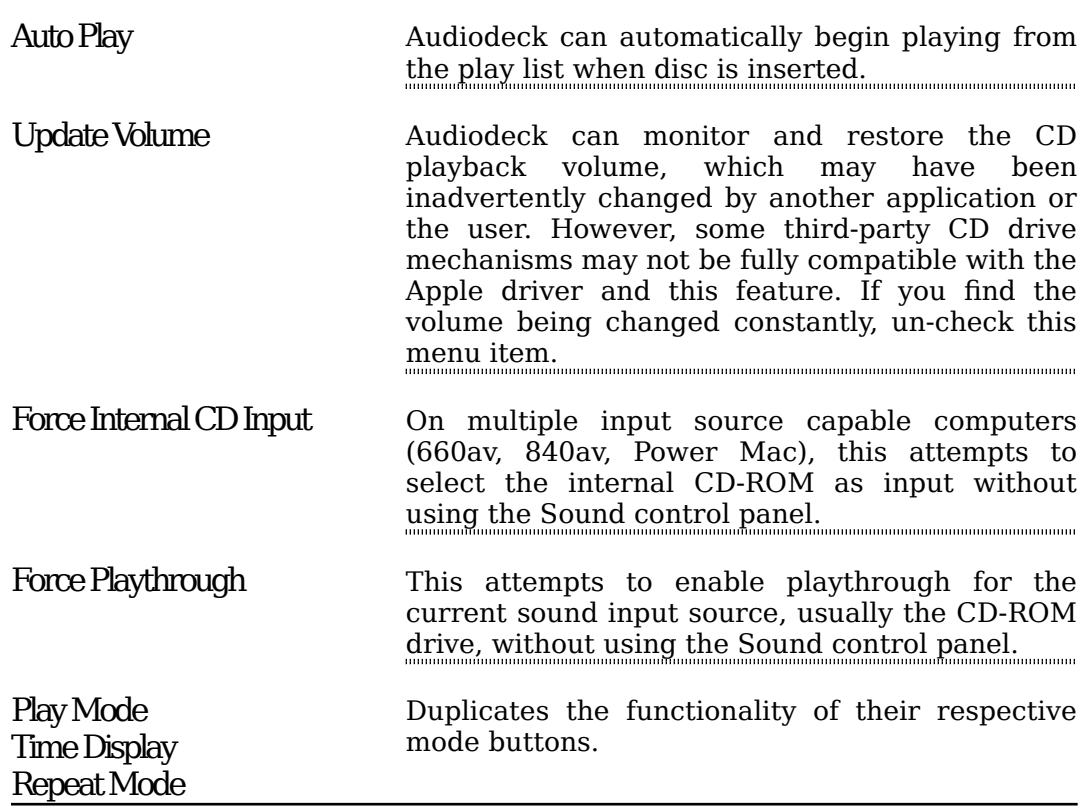

#### **A Last Word on Mixed-Mode Compact Discs**

Audiodeck supports mixed-mode compact discs, which contain both CD-ROM data and audio information (example: Fall  $93$  Macintosh Promo CD, Disc One for the Eyes and Ears). However, two caveats apply when working with this type of discs.

Since these discs are mounted under the Finder as a regular HFS volume, you should take care not to cause a CD-ROM data access while audio is playing. You will cause the audio to stop if you open the mounted volume in the Finder, or through a standard file open or save dialog.

Secondly, Audiodeck and AppleCD Audio Player index mixed-mode discs differently. If you used AAP to title a mixed disc and its tracks, be prepared to enter the information again inside Audiodeck.

#### **CREDITS**

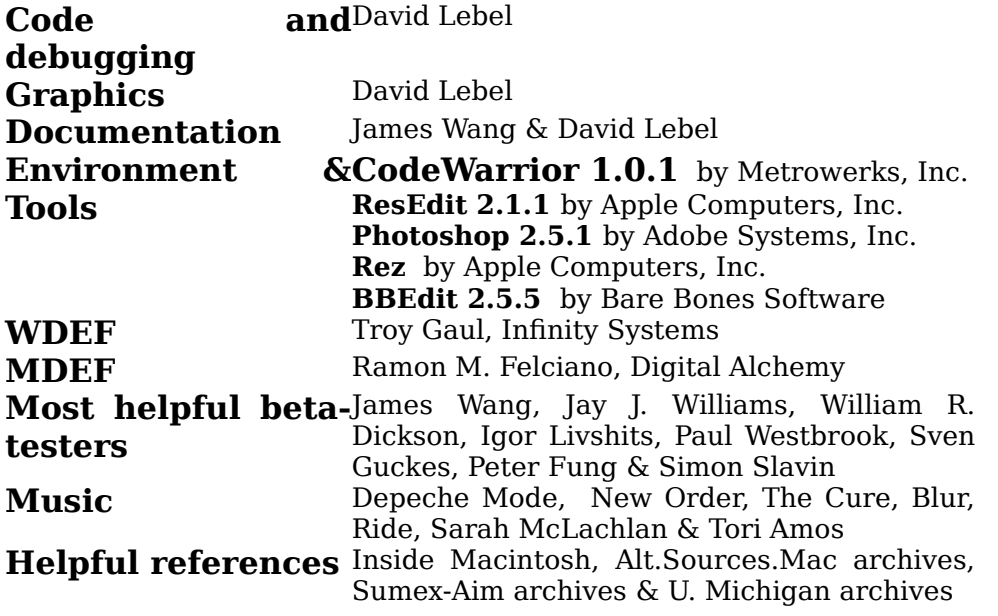

 Audiodeck official FTP site is located on ftp://ftp.IRO.UMontreal.CA/pub/mac/lebel

#### **TABLE OF CONTENTS**

Introduction 2 What is it? 2 Why should you use it? 2<br>How much does it cost? 2 How much does it cost? 2 Audiodeck Basics 3 Running Audiodeck 3 Main LCD 4 Disc Information LCD 4 Playback Control 5 Volume Slider5 Managing the Play List 6 The Extended Audiodeck Main Window 6 Mode Control, Revisited 7 Additional Features 8 Under the File Menu 8 Under the Options Menu 9 A Last Word on Mixed-Mode Compact Discs 10 Credits 10

> All products and software and trademarks named in this document remain the property of their respective holders.

This user's manual written by James Wang, jwang@soda.csua.berkeley.edu, based on some 784 e-mail suggestions and corrections from David Lebel.

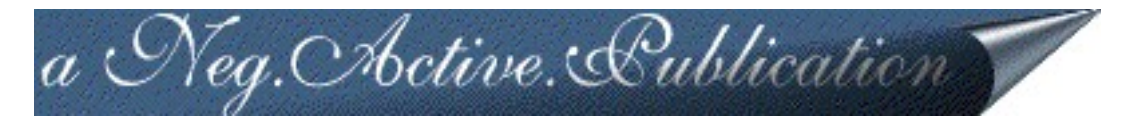